## *Quick Guide – Space and Classroom Request Tool*

- \* Ohio Union requests are only available for Student Organizations and University Departments
- \* Classroom requests are only available for Student Organizations
- \* Please note only approved members can submit requests

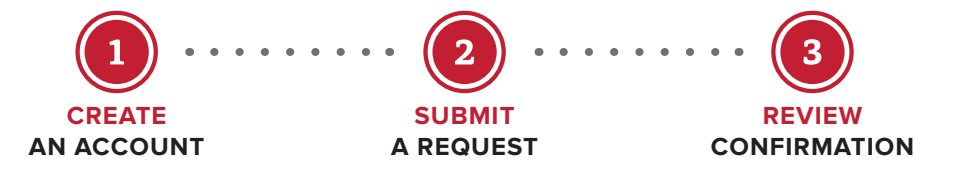

## **CREATE AN ACCOUNT**

- VISIT *go.osu.edu/spacerequesttool*
- CLICK on the click here button to create an account as an online user
- SIGN UP by completing all necessary fields, including email, password, about you and additional information
- WAIT for an email which will be sent to you, within 3 business days, once the account is approved

## **SUBMIT A REQUEST**

- SIGN IN with email and password at *go.osu.edu/spacerequesttool*
- CLICK Create a Reservation in left panel. Click Book Now next to the type of reservation request needed (Classroom User Request or General User Request)
- ROOMS: On left side enter event date, time and location. If event is recurring select Recurrence. Select room(s) and follow subsequent prompts. Click Next Step
- SERVICES: For Classroom request, skip this step
	- Select corresponding room A/V option
	- Under A/V Equipment tab choose built-in equipment and laptop connection type
	- If you would like to add catering click the Web Request Catering Information and enter information
	- Click Next Step
- RESERVATION DETAILS: Complete Event Details and Client Details. Be sure to add all additional information. Click Create Reservation
- WAIT for your confirmation which will be emailed within 5 business days with any next step instructions
- REVIEW the confirmation details and contact us with any questions

*[ohiounion.osu.edu](https://ohiounion.osu.edu/)*

 614-292-5200 [ohiounionevents@osu.edu](mailto:ohiounionevents%40osu.edu?subject=Ohio%20Union%20Events%20) [ohiounionclassroomrequests@osu.edu](mailto:ohiounionclassroomrequests%40osu.edu?subject=Ohio%20Union%20Classroom%20Request%20)